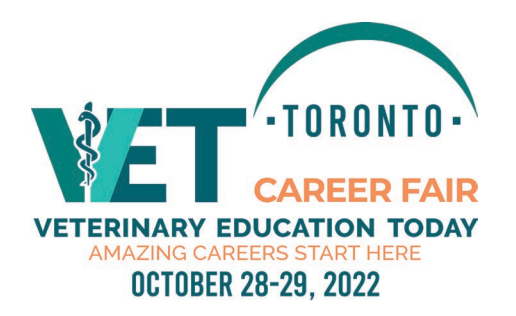

# **Welcome to VET Career Fair 2022!**

## **LIVE EVENT DATE & TIME**

Friday, October 28, 2022 11:00 a.m. – 3:00 p.m. ET Saturday, October 29, 2022 11:00 a.m. – 2:00 p.m. ET

All sessions take place in Eastern Time.

### **JOB POSTINGS PORTAL**

Attendees will have access to your job postings immediately upon registration. They can view the content that you upload, including job postings.

### **BUILDING YOUR RECRUITMENT PRESENCE**

We recommend that you use a desktop computer or laptop, and one of the following browsers to avoid technical difficulties: Google Chrome, Firefox, Edge, Opera, or Safari.

Please start here on the **[Exhibitor Listing](https://admin.unityeventsolutions.com/se/VETCAREER2022/EL/) Form.**

This page will open. The first time you log in start with Option 1 at the bottom of the left-hand side of the page.

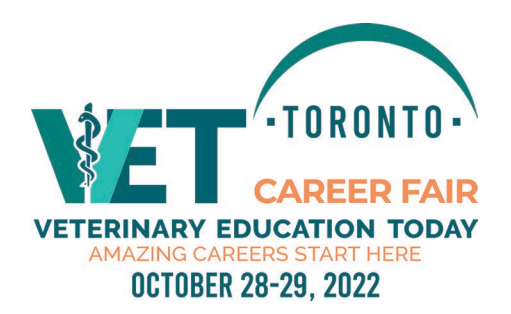

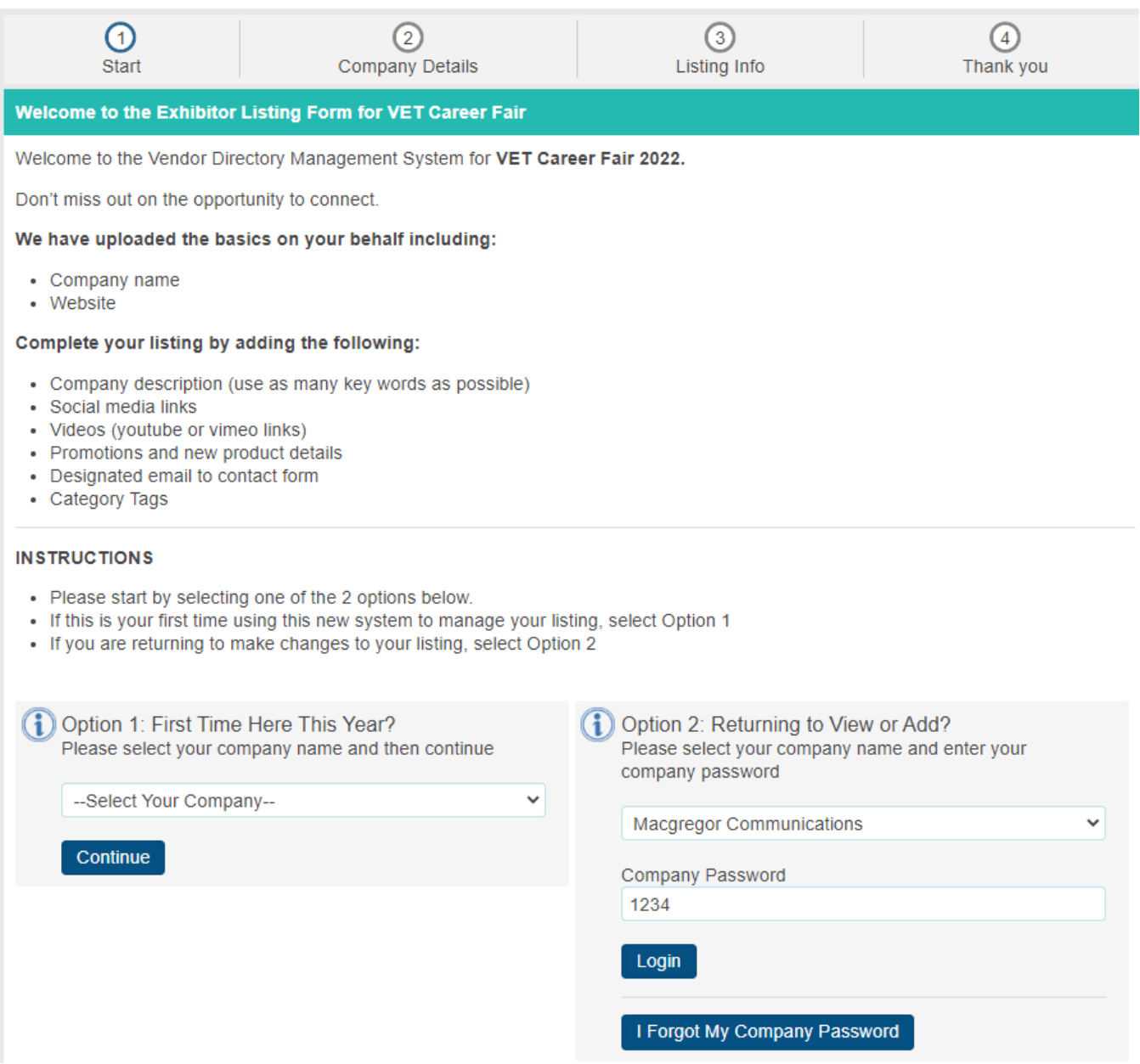

We will have your basic company information in our system once your contract is received. Choose your company's name from the dropdown list. Hit continue. Then choose your password and make a note of it and follow the prompts. You'll need your password when you return to make changes. Choose Option 2 when returning.

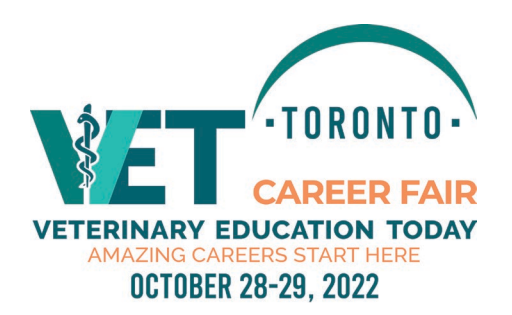

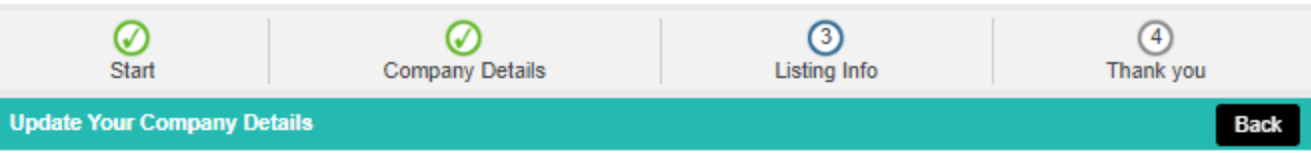

#### **Manage Your Listing**

Please review and update your company information below. Make sure to click SAVE at the bottom!

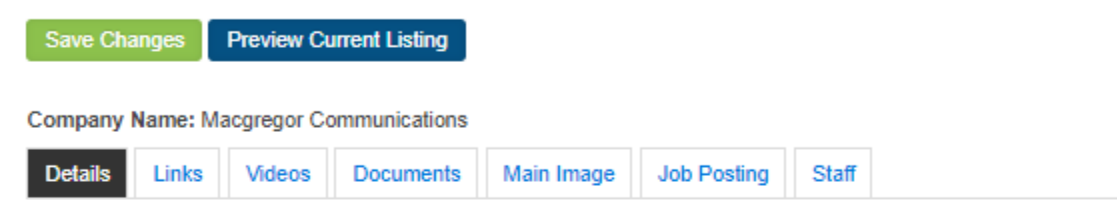

You can update your company description, logo (jpg/png/gif at 300px wide and less than 1mb), select a booth theme color, and select your primary industry categories.

#### **Company Interests:**

Company Logo (jpg/png/gif at 300px wide and less than 1mb) Add/Modify your company logo. Use a jpg/png/gif file under 1mb.

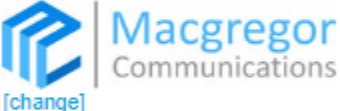

#### **Booth Color**

□ Check here to use a custom booth theme color, and select your color below. Choose a darker color. The text color that appears on top of your theme color is white.

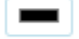

#### **Company Interests:**

Please Select

#### **Company Description**

Add/Modify your company description. Maximum 1000 Characters.

We know that we are only ever as good as our last event, and we don't take anything for granted. Macgregor Communications has earned the trust and respect of North American business communities by providing quality continuing education conferences to help keep business communities current in their roles and engaged with their partners, suppliers and vendors.

 $\overline{\phantom{a}}$ 

11  $-544$ 

We are partnered with various professional licensing bodies, industry associations and universities that help us provide accredited programs that are relevant for today's professionals. Our diversified portfolio provides focused training for various business segments that will fit your business needs. We at Diversified strongly believe in the training and development of employees and have dedicated the last few decades to providing a unique learning platform for businesses to bring together their employees with top training facilitators and key suppliers to ensure ultimate work productivity.

We believe in attention to detail and like to control every last detail. For instance, we do all our design work ourselves because

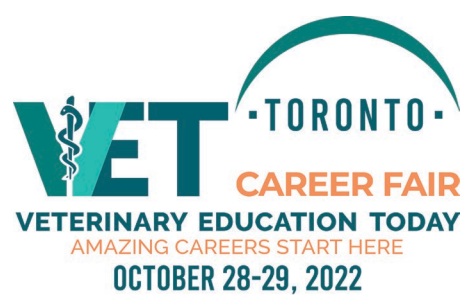

From this portal, you can update company logo, details, description, staff information, etc.

From the DETAILS page, update your company information. Be sure to click on the green save button as you make EACH change.

Next, you will click on each of the tabs: LINKS; VIDEOS; DOCUMENTS; MAIN IMAGE; JOB POSTING; STAFF adding the information.

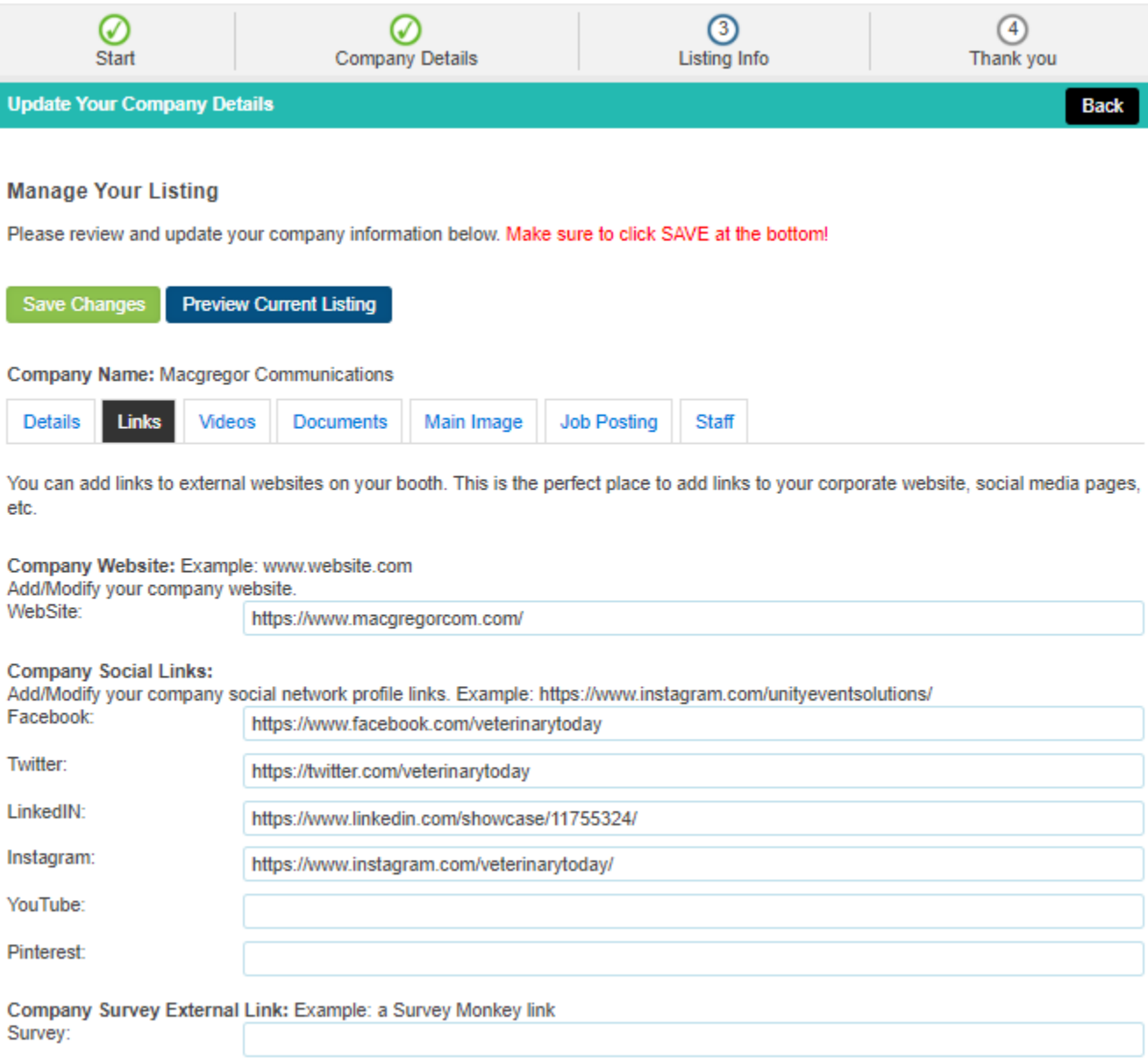

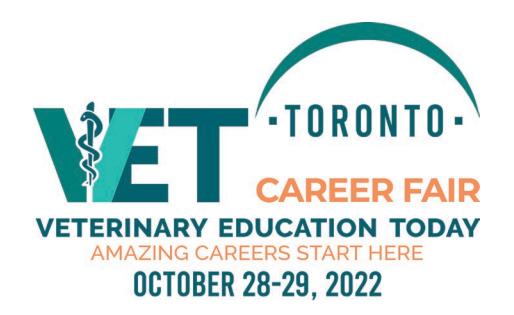

Your virtual booth is an extension of your brand. There are numerous features that you can include, depending on your sponsorship level. You don't have to take advantage of them all. Click on the PREVIEW button at any time to see how your booth looks to the attendees.

**You can add and/or update at any time (Note: changes can take up to 2 hours to appear on the website)**

**Basic company information:** Company Logo, Address, Phone Number, Website and Social Media Links.

**Company profile:** This is an overview of your company

**Custom colour:** Use your logo colour or colour of your choice on the bars on your booth. Follow the prompts to put in your exact colour.

**Welcome video message/commercial:** Upload must be from *YouTube* or *Vimeo*

**Videos:** Must be from YouTube or Vimeo. We recommend 30 second videos. To prevent YouTube from suggesting random videos as next play, add "?rel=0" to the end of the YouTube URL.

**Documents**: You can upload documents, brochures, flyers to a limit of 10 (depending on your sponsor level)

**Job Postings:** You can enter a Position Title, Description and Website link for each Job Posting. These will display under Job Postings on the Main Website, and in your virtual "booth".

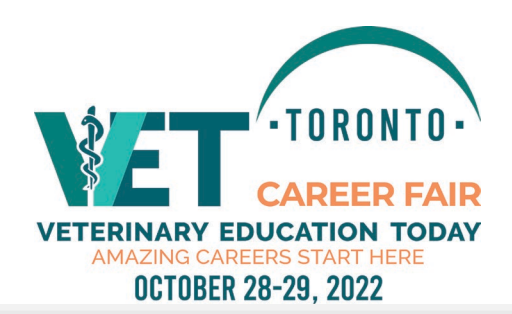

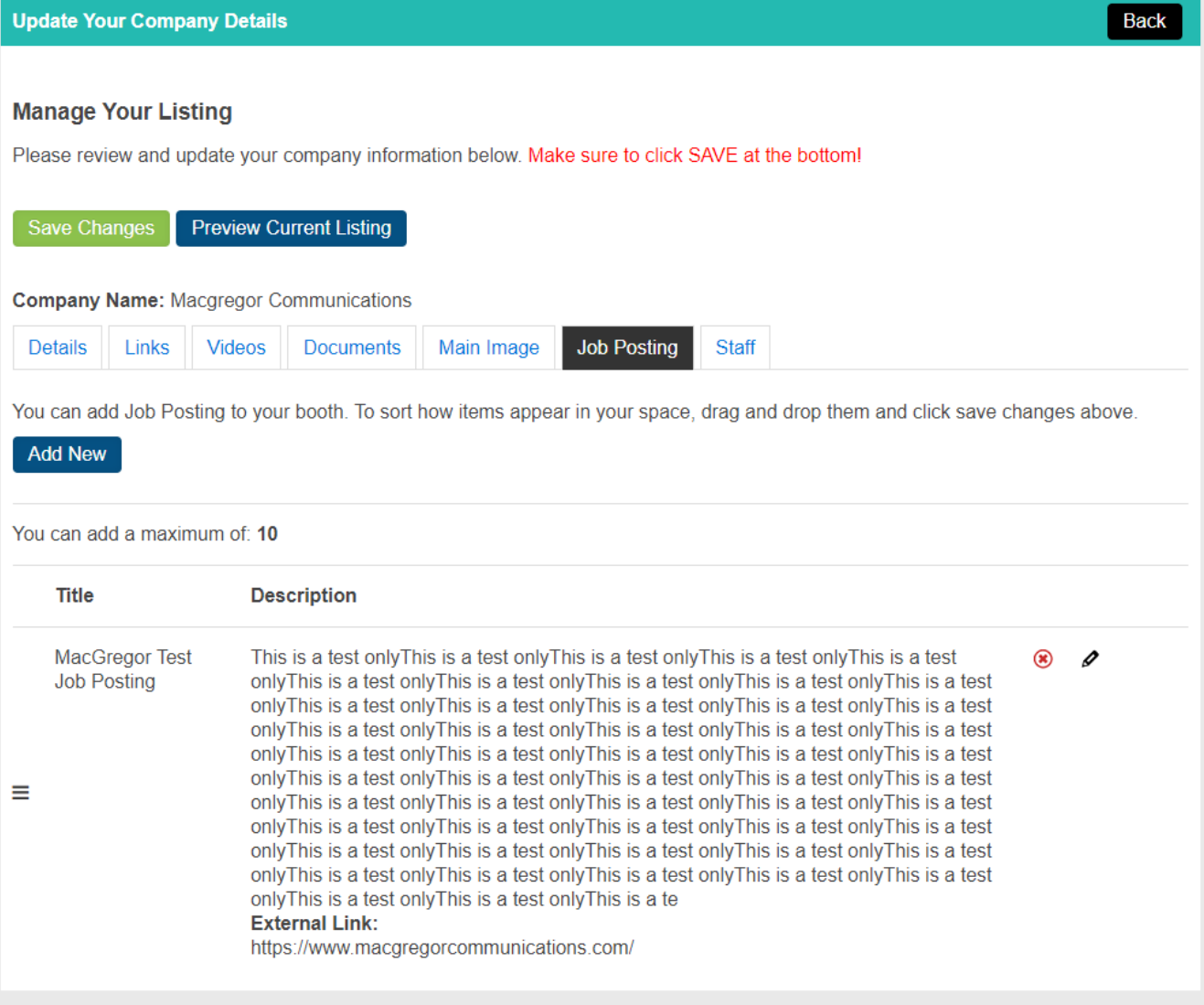

**Survey:** You can add a survey link in the Exhibitor Profile portal. We recommend using *Survey Monkey* for any ballots you may want to include in your booth.

*Recruiter Registration: There is no limit to how many booth representatives you can have in your virtual booth. You can pass this link to them to register themselves[. Recruiter Registration link.](https://admin.unityeventsolutions.com/se/VETCAREER2022/EXH/) Each registered booth representative will receive an email with their personal login information so they can personalize their profile.*

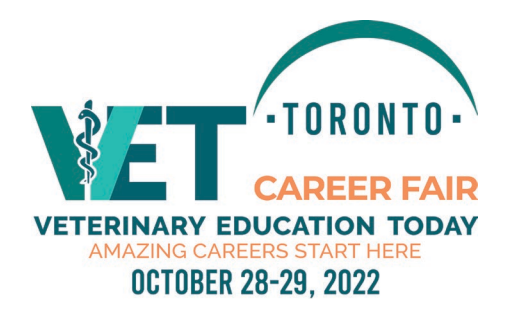

## **Preview your virtual booth. It will look something like this:**

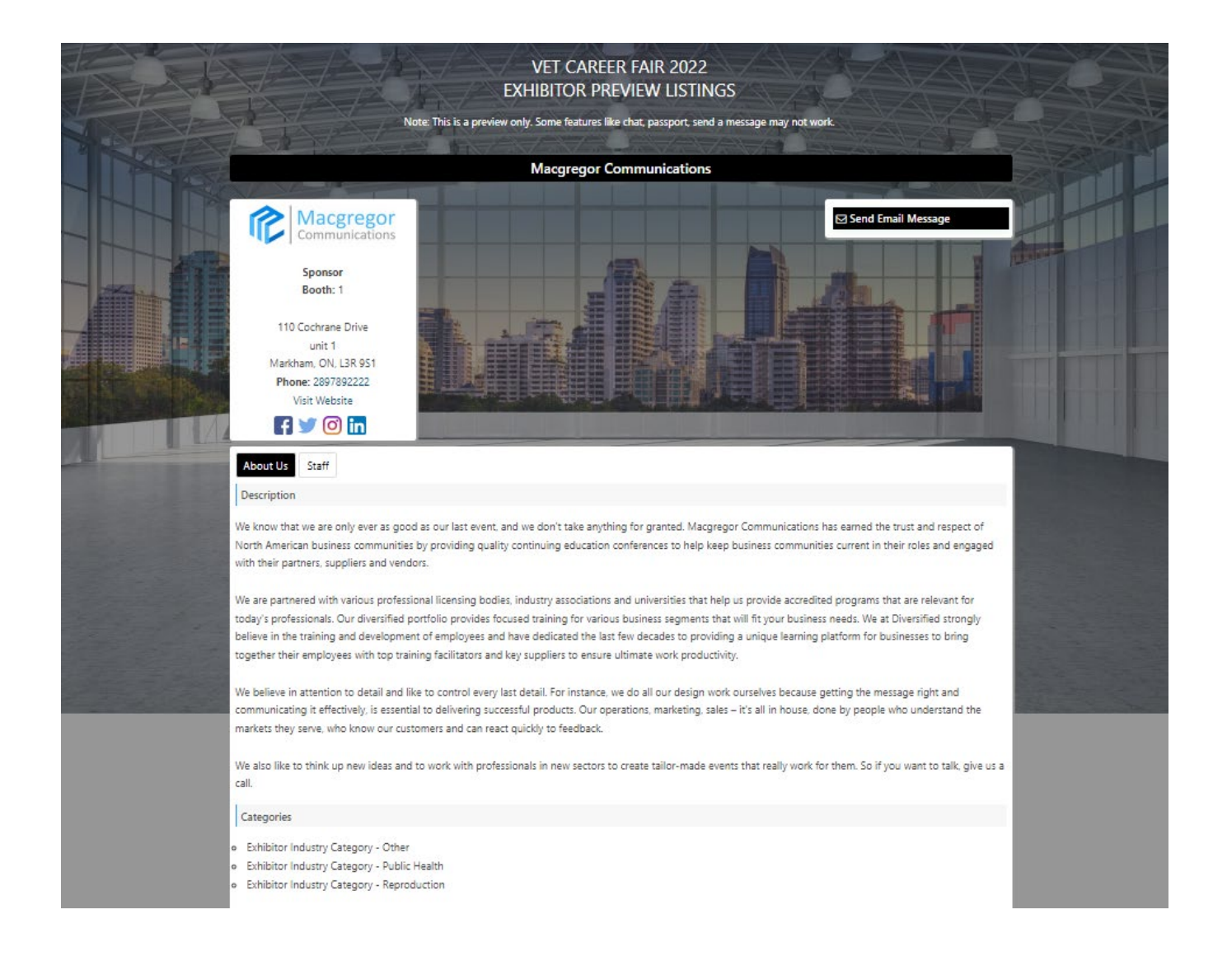

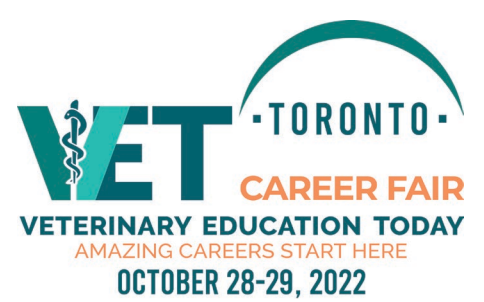

**Network and Connect** – this will allow you to search registered job seekers. This will become active with the launch of the "Web App" approximately two weeks prior to the event.

<http://www.virtual.veterinaryeducationtoday.ca/networking> (subject to opt-in by attendees)

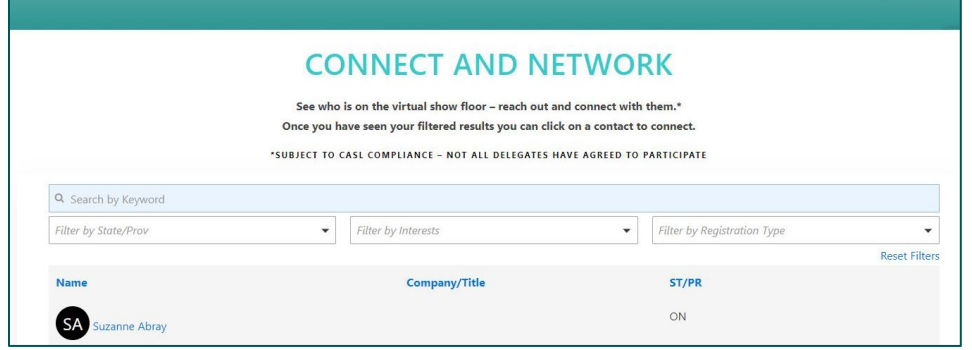

# **ADVERTISING OPPORTUNITIES**

### **DIGITAL ADVERTISING SPECIFICATIONS**

Leaderboard ads - 728 x 90 pixels Pop-up ads – 600 x 400 pixels Box ad – small 300x250 pixels Big box ad  $-$  300x500 pixels Ticker Tape – 1080x80 pixels Videos: Should be from YouTube or Vimeo

See your contract for your particular ad size requirements. If you are interested in additional advertising, contact Lee Baker [lbaker@macgregorcom.com](mailto:lbaker@macgregorcom.com) for details.

### **Exhibitor FAQ's**

How many booth representatives can I have in my virtual booth? – there is no limit

I want to update some information in my virtual booth, but the show is already on. What do I do? - You can upload anything in your booth at your convenience through your exhibitor portal. Anything new added can take up to two hours to show in your booth.

Is there a mobile app for this conference? There will be a "Web App" approximately two weeks prior to the event.

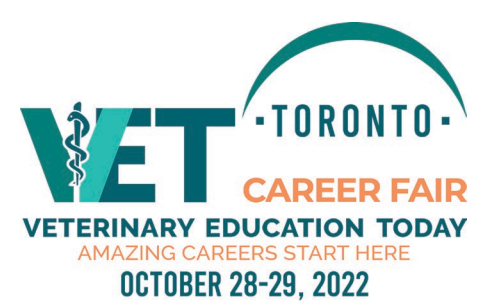

Do I have to put a video on the front of the virtual page, or can I add a jpeg? – You can either have a featured video or static image, if you choose to have nothing, please do not select the "featured" button.

### **EVENT PERSONNEL:**

JENNIFER HIETT 289-789-2253

Operations Coordinator [jhiett@macgregorcom.com](mailto:jhiett@macgregorcom.com)

Please contact Jennifer for any questions regarding your participation in the event.

LEE BAKER 416-567-7469 Event Director [lbaker@macgregorcom.com](mailto:lbaker@macgregorcom.com)

Please contact Lee for any questions regarding adding advertising to your booth.

**EVENT PRODUCER:** MACGREGOR COMMUNICATIONS 110 Cochrane Drive, Unit 1 Markham, Ontario, L3R 9S1 TOLL FREE: 888-443-6786